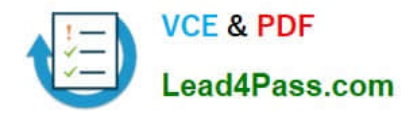

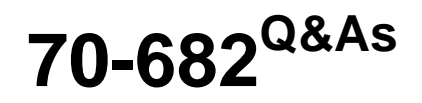

Pro. Upgrading to Windows 7 MCITP Enterprise Desktop Support **Technician** 

# **Pass Microsoft 70-682 Exam with 100% Guarantee**

Free Download Real Questions & Answers **PDF** and **VCE** file from:

**https://www.lead4pass.com/70-682.html**

# 100% Passing Guarantee 100% Money Back Assurance

Following Questions and Answers are all new published by Microsoft Official Exam Center

**Colonization** Download After Purchase

- **@ 100% Money Back Guarantee**
- **63 365 Days Free Update**
- 800,000+ Satisfied Customers

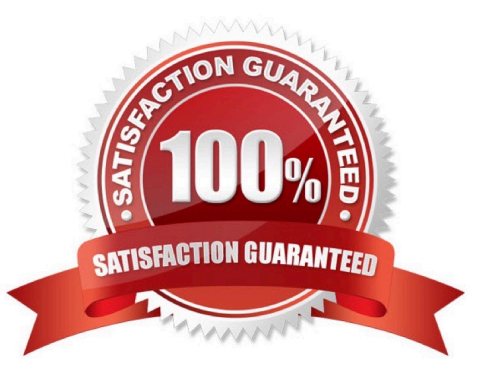

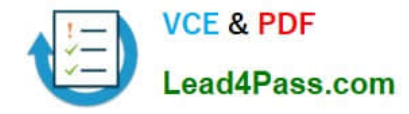

### **QUESTION 1**

You have an answer file for a Windows 7 installation. You need to perform an unattended installation of Windows 7 by using the answer file. You must achieve this goal by using the minimum amount of administrative effort. What should you do?

A. Name the answer file autounattend.xml and save it to a USB disk. Start the computer from the Windows 7 DVD.

B. Name the answer file autounattend.ini and save it to a USB disk. Start the computer from the Windows 7 DVD.

C. Name the answer file unattend.xml and save it to a USB disk. Start the computer from the Windows Preinstallation Environment (Windows PE).

D. Name the answer file unattend.txt and save it to a USB disk. Start the computer from the Windows Preinstallation Environment (Windows PE).

Correct Answer: A

### **QUESTION 2**

You work as a desktop technician at ABC.com. The network consists of a single Active Directory domain named ABC.com. All servers on the network run Windows Server 2008.

All client computers run Windows 7 Enterprise.

You receive reports from users with portable computers saying that their computers are connecting to a nearby shopping center wireless network when they are in a certain part of the building.

How can you ensure that the portable computers connect to the company network when they are in range of the company wireless network?

A. You should enable SSID broadcasting for the company wireless network.

B. You should apply a Wireless Network Policy to specify the company wireless network as the preferred network.

C. You should configure the company wireless network as an Ad Hoc network.

D. You should configure the Network authentication for the company wireless network to Open.

Correct Answer: B

### **QUESTION 3**

You work as a desktop technician at ABC.com. The ABC.com network consists of a single Active Directory domain named ABC.com. All servers on the network run Windows Server 2008. All client computers run Windows 7 Enterprise.

You receive a call from a user named Mia Hamm reporting that she is unable to log on to her computer.

When you attempt to log on to her computer, you receive the following error message:

""The system cannot log you on to the domain because the systems computer account in its primary domain is missing

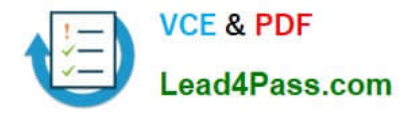

or the password on that account is incorrect."

You open Active Directory Users and Computers and discover that the domain computer account for Mia\\'s computer is missing.

How can you enable Mia to log on to her computer?

- A. Create a new computer in Active Directory for Mia\\'s computer.
- B. Add Mia\\'s computer to a workgroup then rejoin it to the domain.
- C. Add a host record in DNS for Mia\\'s computer.
- D. Create a new user account in Active Directory for Mia. Instruct Mia to log in using the new account.

Correct Answer: B

## **QUESTION 4**

Your company has a main office and a branch office. The network contains an Active Directory forest. All users on the network access the Internet from their computers. The company hires a temporary employee who has his own portable computer. The employee connects his portable computer to the network. When the employee attempts to join the computer to the domain, the connection fails. A help desk technician reports the following about the employee. He has a domain user account.His computer can access Internet Web sites.His computer can contact domain controllers by using the domain controllers IP addresses. You need to ensure that the employees computer can join the domain. The solution must ensure that the computer can access resources on the Internet. What should you do?

- A. Modify the time zone for the computer.
- B. Modify the IPv4 settings on the computer.
- C. Create an A record for the computer in an internal DNS zone.
- D. Request that an administrator create a prestaged computer account in the domain.

Correct Answer: B

# **QUESTION 5**

This question is the first in a series of questions that all present the same scenario. For your convenience, the scenario is repeated in each question. Each question presents a different goal and answer choices, but the text of the scenario is exactly the same in each question in this series. Start of repeated scenarioYou are an enterprise desktop support technician for City Power and Light. City Power and Light is a utility company. The company has a main office and a branch office. The main office is located in Toronto. The branch office is located in Boston. The main office has 1,000 employees. The branch office has 10 employees. Active Directory ConfigurationThe network contains a single Active Directory domain named cpandl.com. The functional level of the forest is Windows Server 2008 R2. Server ConfigurationAll servers run Windows Server 2008 R2. The relevant servers in the main office are configured as shown in the following table. All computers in the main office are configured to use DHCP. All computers in the branch office are configured to use static IP addresses. User InformationAll user accounts are standard user accounts.All client computers run Windows 7 Enterprise.Each portable computer has a PPTP-based VPN connection to the internal network. Corporate Security GuidelinesAll users must be granted the least privileges possible.All locally stored documents must be encrypted by using Encrypting File System (EFS).The hard disk drives on all portable computers must be encrypted by using Windows BitLocker Drive Encryption (BitLocker).All encryption certificates must be stored

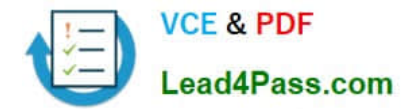

on smart cards. End of repeated scenario The company is deploying a new application. When users attempt to install the application, they receive an error message indicating that they need administrative privileges to install it. You need to recommend a solution to ensure that users can install the application. The solution must adhere to the corporate security guidelines. What should you recommend?

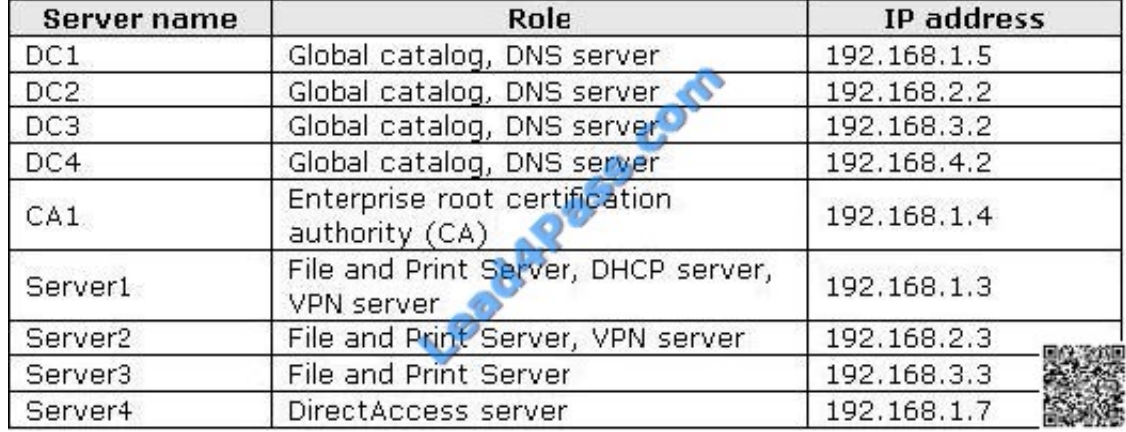

A. Publish the application by using a Group Policy.

B. Disable User Account Control (UAC) by using a Group Policy.

- C. Add all domain users to the local Power Users group by using Restricted Groups.
- D. Add the current users to the local Administrators group by using Group Policy preferences.

Correct Answer: A

[70-682 PDF Dumps](https://www.lead4pass.com/70-682.html) [70-682 Study Guide](https://www.lead4pass.com/70-682.html) [70-682 Braindumps](https://www.lead4pass.com/70-682.html)

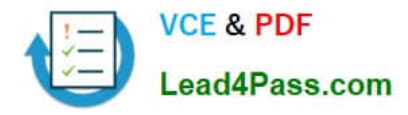

To Read the Whole Q&As, please purchase the Complete Version from Our website.

# **Try our product !**

100% Guaranteed Success 100% Money Back Guarantee 365 Days Free Update Instant Download After Purchase 24x7 Customer Support Average 99.9% Success Rate More than 800,000 Satisfied Customers Worldwide Multi-Platform capabilities - Windows, Mac, Android, iPhone, iPod, iPad, Kindle

We provide exam PDF and VCE of Cisco, Microsoft, IBM, CompTIA, Oracle and other IT Certifications. You can view Vendor list of All Certification Exams offered:

# https://www.lead4pass.com/allproducts

# **Need Help**

Please provide as much detail as possible so we can best assist you. To update a previously submitted ticket:

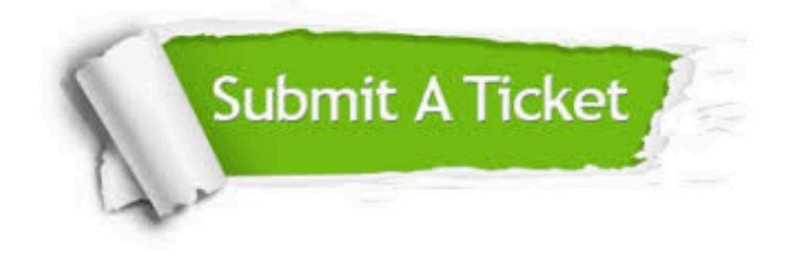

#### **One Year Free Update**

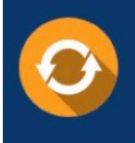

Free update is available within One fear after your purchase. After One Year, you will get 50% discounts for updating. And we are proud to .<br>poast a 24/7 efficient Customer Support system via Email

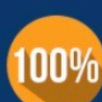

**Money Back Guarantee** 

To ensure that you are spending on quality products, we provide 100% money back guarantee for 30 days from the date of purchase

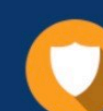

#### **Security & Privacy**

We respect customer privacy. We use McAfee's security service to provide you with utmost security for vour personal information & peace of mind.

Any charges made through this site will appear as Global Simulators Limited. All trademarks are the property of their respective owners. Copyright © lead4pass, All Rights Reserved.